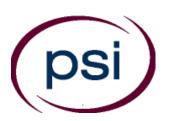

PSI Services LLC 3210 E Tropicana Las Vegas, NV 89121 www.psiexams.com

### TEXAS DEPARTMENT OF LICENSING AND REGULATION

# AUCTIONEER CANDIDATE INFORMATION BULLETIN

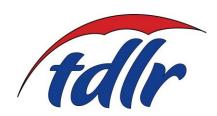

EFFECTIVE SEPTEMBER 1, 2020, THE EXAMINATION WILL BE WRITTEN TO THE 2020 CONTENT OUTLINE AND STUDY GUIDE. PLEASE GO TO PAGE 7 FOR MORE INFORMATION.

| Examination Procedures                    | Security Procedures                  | 2 |
|-------------------------------------------|--------------------------------------|---|
| Internet Scheduling 1                     | Taking the Examination by Computer   |   |
| Telephone Scheduling                      |                                      |   |
| Canceling an Examination 1                | Examination Site Locations           | 3 |
| Missed Appointment or Late Cancellation 1 | Score Reporting                      | 5 |
| Exam Accommodations 1                     | Examination Content Outline          |   |
| Emergency Examination Site Closing        | Registration Form                    | 9 |
| Reporting to the Examination Site         | Exam Accommodations Request Form End |   |
| Required Identification 2                 | ·                                    |   |

Please refer to our website to check for the most updated information at www.psiexams.com

#### **EXAMINATION SCHEDULING PROCEDURES**

The Texas Department of Licensing & Regulation (TDLR) has contracted with PSI Services LLC (PSI) to deliver its examinations.

Upon TDLR approval of eligibility, you will receive an email confirmation with instructions for scheduling an appointment to take the examination. (If you have not provided an email address, you will receive a postcard via U.S. Mail with this information).

A candidate who fails the license examination may reapply to take the examination. If the candidate fails the examination twice during a one-year period, the candidate may not reapply for one year (Per Auctioneer Occupations Code, Subchapter B - License Requirements Sec. 1802.058. Reexamination).

#### INTERNET REGISTRATION

For the fastest and most convenient test scheduling process, PSI recommends that candidates register for their exams using the Internet. In order to register over the Internet, candidates will need to have a valid credit card (Visa, MasterCard, American Express or Discover.) Candidates register online by accessing PSI's registration website at <a href="https://www.psiexams.com">www.psiexams.com</a>. Internet registration is available 24 hours a day. In order to register by Internet, complete the steps below:

- Log onto PSI's website and create an account. Please enter your email address and first and last name. This information must match exactly with the information TDLR has on file. Be sure to check the box next to "Check here to attempt to locate existing records for you in the system"
- You will be asked to select the examination and enter the ID# that TDLR provided to you. Your record will be found and you will now be ready to pay and schedule for the exam. Enter your zip code and a list of the testing sites closest to you will appear. Once you select the desired test site, available dates will appear. If you have problems contact PSI at (833) 333-4741 for help.

#### **TELEPHONE REGISTRATION**

For telephone registration, you will need a valid credit card (Visa, MasterCard, American Express or Discover).

PSI registrars are available at (833) 333-4741, Monday through Friday between 6:30 am and 9:00 pm, and Saturday-Sunday between 8:00 am and 4:30 pm, Central Time, to receive your payment and schedule your appointment for the examination.

#### CANCEL OR RESCHEDULE AN EXAMINATION APPOINTMENT

You may cancel and reschedule an examination appointment without forfeiting your fee if your cancellation notice is received 2 days before the scheduled examination date. For example, for a Monday appointment, the cancellation notice would need to be received on the previous Saturday. You may call PSI at (833) 333-4741 or use the PSI website.

Note: A voicemail or email message is not an acceptable form of cancellation. Please use the PSI Website or call PSI to speak directly to a Customer Service Representative.

#### MISSED APPOINTMENT OR LATE CANCELLATION

Your registration will be invalid, you will not be able to take the examination as scheduled, and you will forfeit your examination fee, if you:

- Do not cancel your appointment 2 days before the schedule examination date;
- Do not appear for your examination appointment;
- Arrive after examination start time;
- Do not present proper identification when you arrive for the examination.

#### **EXAM ACCOMMODATIONS**

All examination centers are equipped to provide access in accordance with the Americans with Disabilities Act (ADA) of 1990, and exam accommodations will be made in meeting a candidate's needs. Applicants with disabilities or those who would otherwise have difficulty taking the examination must fill out the form at the end of this Candidate Information Bulletin and fax to PSI (702) 932-2666. This form also includes out-of-state testing requests.

#### **FOREIGN LANGUAGES**

For languages other than English, you may request to have the examination translated by contacting TDLR and paying an additional cost for each translation, or you may bring a bound Word-to-Word translation dictionary. The dictionary cannot contain pictures or definitions. Candidates are not permitted to bring in any additional papers (loose or attached) with their dictionary. Highlighting, underlining, indexing or marking in the dictionary prior to or during the examination is prohibited. Any candidate caught writing, highlighting, underlining, and or indexing in the dictionary during the examination will be subject to forfeiting their dictionary, termination of their examination and reporting the incident to the Texas Department of Licensing and Regulation.

#### **EXAMINATION SITE CLOSING FOR AN EMERGENCY**

In the event that severe weather or another emergency forces the closure of an examination site on a scheduled examination date, your examination will be rescheduled. PSI personnel will attempt to contact you in this situation. However, you may check the status of your examination schedule by calling (833) 333-4741. Every effort will be made to reschedule your examination at a convenient time as soon as possible.

(psi) www.psiexams.com

PSIEXAMS.COM 2

#### REPORTING TO THE EXAMINATION SITE

On the day of the examination, you should arrive 30 minutes prior to your scheduled appointment time. This allows time for sign-in and identification verification. NO conversing or any other form of communication among candidates is permitted once you enter the <u>examination area</u>.

If you arrive late, you will NOT be admitted to the examination site and you will forfeit your examination registration fee.

#### REQUIRED IDENTIFICATION AT EXAMINATION SITE

You must provide 1 form of identification. The identification must be a VALID form of government-issued identification for example, driver's license\*, state ID, or passport, which bears your printed name, photograph, signature, date of birth, and expiration date. Identification provided must match all information provided by TDLR to PSI upon eligibility. If your ID does not contain the required information, you may be asked to provide other forms of valid identification to confirm your identity. A digital copy of your identification documentation will be taken upon check in, and stored with your personal data.

\*An expired driver's license will be accepted <u>only</u> if accompanied by a VALID Texas Department of Public Safety temporary permit. Likewise, the temporary permits must be accompanied by the expired DPS driver's license.

If you cannot provide the required identification, you must call (833) 333-4741 at least 3 weeks prior to your scheduled appointment to arrange a way to meet this security requirement. Failure to provide the required identification at the time of the examination without notifying PSI is considered a missed appointment, and you will not be able to take the examination and will forfeit your examination fee.

#### **SECURITY PROCEDURES**

The following security procedures will apply during the examination:

- Only non-programmable calculators that are silent, battery-operated, do not have paper tape printing capabilities, and do not have a keyboard containing the alphabet will be allowed in the examination site.
- Candidates may take only approved items into the examination room.
- All personal belongings of candidates, with the exception
  of close-fitting jackets or sweatshirts, should be placed
  in the secure storage provided at each site prior to
  entering the examination room. Personal belongings
  include, but are not limited to, the following items:
  - Electronic devices of any type, including cellular / mobile phones, recording devices, electronic watches, cameras, pagers, laptop computers, tablet computers (e.g., iPads), music players (e.g., iPods), smart watches, radios, or electronic games.
  - Bulky or loose clothing or coats that could be used to conceal recording devices or notes, including coats, shawls, hooded clothing, heavy jackets, or overcoats.

- Hats or headgear not worn for religious reasons or as religious apparel, including hats, baseball caps, or visors.
- Other personal items, including purses, notebooks, reference or reading material, briefcases, backpacks, wallets, pens, pencils, other writing devices, food, drinks, and good luck items.
- Person(s) accompanying an examination candidate may not wait in the examination center, inside the building or on the building's property. This applies to guests of any nature, including drivers, children, friends, family, colleagues or instructors.
- No smoking, eating, or drinking is allowed in the examination center.
- During the check in process, all candidates will be asked if they possess any prohibited items. Candidates may also be asked to empty their pockets and turn them out for the proctor to ensure they are empty. The proctor may also ask candidates to lift up the ends of their sleeves and the bottoms of their pant legs to ensure that notes or recording devices are not being hidden there.
- Proctors will also carefully inspect eyeglass frames, tie tacks, or any other apparel that could be used to harbor a recording device. Proctors will ask to inspect any such items in candidates' pockets.
- If prohibited items are found during check-in, candidates shall put them in the provided secure storage or return these items to their vehicle. PSI will not be responsible for the security of any personal belongings or prohibited items.
- Any candidate possessing prohibited items in the examination room shall immediately have his or her test results invalidated, and PSI shall notify the examination sponsor of the occurrence.
- Any candidate seen giving or receiving assistance on an examination, found with unauthorized materials, or who violates any security regulations will be asked to surrender all examination materials and to leave the examination center. All such instances will be reported to the examination sponsor.
- Copying or communicating examination content is violation of a candidate's contract with PSI, and federal and state law. Either may result in the disqualification of examination results and may lead to legal action.
- Once candidates have been seated and the examination begins, they may leave the examination room only to use the restroom, and only after obtaining permission from the proctor. Candidate will not receive extra time to complete the examination.

#### TAKING THE EXAM BY COMPUTER

The examination will be administered via computer. You will be using a mouse and computer keyboard.

#### **IDENTIFICATION SCREEN**

You will be directed to a semi-private testing station to take the examination. When you are seated at the testing station, you will be prompted to confirm your name, identification number, and the examination for which you are registered.

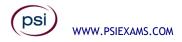

3

#### **TUTORIAL**

Before you start your examination, an introductory tutorial is provided on the computer screen. The time you spend on this tutorial, up to 15 minutes, DOES NOT count as part of your examination time. Sample questions are included following the tutorial so that you may practice answering questions, and reviewing your answers.

#### **TEST QUESTION SCREEN**

The "function bar" at the top of the test question provides mouse-click access to the features available while taking the examination.

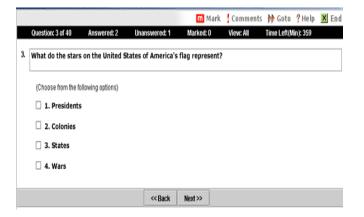

One question appears on the screen at a time. During the examination, minutes remaining will be displayed at the top of the screen and updated as you record your answers.

IMPORTANT: After you have entered your responses, you will later be able to return to any question(s) and change your response, provided the examination time has not run out.

#### **EXAMINATION REVIEW**

PSI, in cooperation with TDLR, will be regularly evaluating the examinations being administered to ensure that the examinations accurately measure competency in the required knowledge areas. While taking the examination, examinees will have the opportunity to provide comments on any questions. Comments may be entered by clicking the Comments link on the function bar of the test question screen.

These comments will be analyzed by PSI examination development staff. Although PSI does not respond to individuals regarding these comments, all substantive comments are reviewed. If a discrepancy is found during the comment review, PSI and the department may re-evaluate candidate results and adjust them accordingly. This is the only review of the written examination available to candidates.

#### **EXAMINATION SITE LOCATIONS**

#### **Abilene**

Commerce Plaza 1290 S. Willis, Suite 109 Abilene, TX 79605

The test site is on the corner of South 14<sup>th</sup> Street and Willis. The site is behind the First Financial Bank.

#### **Amarillo**

4312 Teckla, Suite 500 Amarillo, TX 79109

Exit off 1-40 to Western and go South one street passed the 7th traffic light to Ridgecrest and turn right. Stay on Ridgecrest until you come to the red brick office complex on the left side corner of Ridgecrest and Teckla. 4312 is the 3<sup>rd</sup> building facing Teckla. Ste 500 is the end suite on the North side of the building.

From Canyon, take Bell St exit and go North to traffic light at 45<sup>th</sup> St and turn right. Turn left at the 2<sup>nd</sup> traffic light to Teckla.

#### Arlington

Centerpoint IV

2401 E. Randol Mill Road, Suite 160

Arlington, TX 76011

From TX-360 S - Take the TX-180 exit towards Division St. Merge onto N Watson Rd. Take a slight left towards S. Watson Rd. Use the middle lane to turn left onto E Randol Mill Rd. The Centerpoint IV building will be on your right.

From I-30 E - Take exit 28 toward Baird farm Road/Ballpark Way/Legends Way. Merge onto E Copeland Rd. Take a slight right onto TX-360 Frontage Rd/N Watson Rd. Turn Right onto East Randol Mill Rd. The Centerpoint IV building will be on your right.

#### **Austin**

LaCosta Corporate Park 6448 Hwy 290 East, Suite F111

Austin, TX 78723

If Southbound on IH 35, exit at 238A and take the right off-ramp following West 2222 (238-A). Stay on the I-35 service road to the second light. Take a left at the traffic light at Hwy. 290 E. and stay on the Hwy. 290 E. service road. Take a left at the traffic light onto Cameron Road, go through the light and the examination site is in the business park on the left, Ste. F-111.

If Northbound on IH 35 exit at Hwy 2222 and stay on the I-35 service road to the light at Hwy. 290 E. Take a right at the traffic light onto the 290 E. service road. Take a left at the first traffic light onto Cameron Road. Go through the light and the examination site is in the business park on the left, Ste. F-111.

PSI is located in NORTH Austin at the Northwest corner of Cameron Road and the West bound access road to Hwy 290 E. La Costa Business Park, Ste F-111.

#### Austin

8000 Anderson Square, Ste 301B

Austin, Texas 78757

If Northbound on Hwy 183 -take the Peyton Gin/Ohlen Road exit and stay in the left lane so you can turn left onto Anderson Square. Turn right into 8000 Anderson Square and immediately turn left, then right at the first chance. 301B is the end building on your right. If Southbound on Hwy 183- take the Peyton Gin/Ohlen Road exit and turn right onto Anderson Square. Turn right into 8000 Anderson Square and immediately turn left then right at the first chance. 301B is the end building on your right.

#### **Corpus Christi**

2820 S Padre Island Dr, Suite 105 Corpus Christi, TX 78415

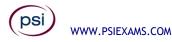

From So. Padre Island Drive East, exit at Kostoryz. Loop back under the Kostoryz light, travel west on the access road to the 2820 building. The examination site is located between Kostoryz and Ayers at the 2820 Building on the North site of the SPID access road.

#### **Dallas**

One Empire

1140 Empire Central Dr, Suite 610

Dallas, TX 75247

From I<sup>'</sup>.35E Southbound (Stemmons Fwy), exit Empire Central (#434A), turn right on Empire Central Dr. ONE EMPIRE BLDG is on the left

From I-35E Northbound, exit Empire Central and turn Left on Empire Central. ONE EMPIRE is on the Left.

From Hwy 183 Eastbound (John carpenter Fwy), exit left on Regal row, turn right on Governors row, and turn left on Empire central. ONE EMPIRE is on the right.

From Hwy 183 Westbound - Exit Mockingbird LN turn right on Empire Central. ONE EMPIRE is on the right.

#### Dallas/Richardson

1701 N Collins Blvd, Suite 130

Richardson, TX 75080

From US-75 North take exit 26 onto N. Central Expressway toward Collins Blvd./Campbell Rd. turn left onto Campbell Rd. Turn left on Collins Blvd. Building is on right.

#### El Paso

The Atrium

1155 Westmoreland, Suite 110

El Paso, TX 79925

From I-10 W, take the Airways exit North. Turn right at the first light (Viscount). Turn right on Westmoreland Dr.

#### Fort Worth

6801 McCart Avenue, Suite B-1

Fort Worth, TX 76133

From I-20 take the McCart Ave exit #435. Go South on McCart Ave passing Altamesa Blvd. You will turn left at the next light which would be Southpark Lane. To the right you may enter the 1st immediate parking entrance or the 2nd parking entrance on your right at 6801 McCart Ave Professional Building. Our office suite is B1 which is located on the Northside of the building facing Southpark Lane.

#### Harlingen

**Executive Central** 

722 Morgan Blvd, Suite C

Harlingen, TX 78550

From Expressway 83 (1-2), exit on New Hampshire St. and go north, past Arroyo Park. After going through a long S-bend and past a railroad crossing, turn left at first stoplight (Bus. 77 Sunshine Strip). After passing the walkway bridge to the High School, take the right fork to Morgan Blvd. Go past the stoplight at Washington St and turn right into the first large parking lot at 722 Morgan. You may park in any space marked "Reserved for Tenants and Customers". Do NOT park on or across the street or in spaces marked "Act Management." (Note that GPS instructions may not be accurate for this location).

#### Houston North (Greenbriar Place)

Greenbriar Place

650 North Sam Houston Pkwy E, Suite 535

Houston, TX 77060

From the Beltway 8 going West, exit Imperial Valley Drive. U-turn under the belt. Go East on the Service Road (N Sam Houston Pkwy E). The site is just before the Hardy Toll Road Exit. From I-610, take 45-North toward Dallas, exit Beltway 8 - East. Go East on the Service Road of Beltway 8 (N Sam Houston Pkwy E).

#### Houston (East)

**Atrium Building** 

11811 I-10 East Freeway, Suite 260

Houston, TX 77029

From I-10 East, take the Federal Rd exit #778A. U-turn under the freeway and come back on the feeder road going West. Building is on the right side, next to Pappasito's Cantina.

From I-10 West, take the Holland Rd exit. Stay on the feeder road. Building is on the right side, next to Pappasito's Cantina.

#### **Houston (Southwest)**

One West Belt

9555 W. Sam Houston Pkwy South, Suite 140

Houston, TX 77099

The street address is on the marquee in front of the building (9555 West Sam Houston Parkway South). On a smaller sign, sitting down in the grass next to the entry on Bissonnet, is the notation, "One West Belt". The Sam Houston Pkwy is also known as Beltway 8.

From US 59, heading South: Take the Bissonnet exit and turn right onto Bissonnet. Go about one mile - the building is on the right just before you reach the West Sam Houston Pkwy. You can turn right from Bissonnet into the parking lot, or, if you come to the Beltway, turn right onto the feeder road and then an immediate right into the parking lot.

From US 59, heading North: Take the Bissonnet exit and turn left (under the freeway) onto Bissonnet. Go about one mile - the building is on the right just before you reach the West Sam Houston Pkwy. You can turn right from Bissonnet into the parking lot, or, if you come to the Beltway, turn right onto the feeder road and then an immediate right into the parking lot.

From the West Sam Houston Pkwy South (also known as Beltway 8), heading South: Take the Bissonnet exit and turn left (under the freeway) onto Bissonnet. Turn left into the parking lot of the first building on the left.

From the West Sam Houston Pkwy South (also known as Beltway 8), heading North: Take the West Bellfort exit and travel about two miles on the feeder road to Bissonnet. Turn right on Bissonnet and then left into the parking lot of the first building on the left, OR do not turn on Bissonnet but drive through the intersection and then make an immediate right into the parking lot.

#### **Houston (Northwest)**

9800 Northwest Freeway

Suite 200

Houston, TX 77092

From Hwy 290 EASTBOUND take Exit 13C toward West T C Jester Blvd. Stay Straight to go onto N Loop Fwy W. Make a U-turn onto N Loop Fwy W. Stay on the feeder road, Sheraton Hotel is on the right as the road curves right. Turn into the parking lot immediately after the Sheraton Hotel and before the office building. Site is on the 2nd floor.

Driving north on Loop 610 West exit at T.C.Jester and then U-turn under Loop 610. Stay on the feeder road, Sheraton Hotel is on the right as the road curves right. Turn into the parking lot immediately after the Sheraton Hotel and before the office building. Site is on the 2nd floor.

Driving west on Loop 610 North, exit at T.C. Jester and then U-turn under Loop 610. Stay on the feeder road, Sheraton Hotel is on the right as the road curves right. Turn into the parking lot immediately after the Sheraton Hotel and before the office building. Site is on the 2nd floor.

#### Lubbock

The Center

4413 82nd St., Suite 210 Lubbock, TX 79424

LUDDOCK, IX 79424

From S Loop 289, take the Quaker Ave exit and go South. Turn right on  $82^{\rm nd}$  St.

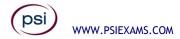

5

#### McAllen

7112 N. 10th Street Suite 100

McAllen, TX 78504

From S Expressway 281/S US-281, turn right onto E Trenton Rd. Turn left onto N 10th St/TX-336. Robin Business Park is on the left. Turn left to enter the park. 7112 will be on your left behind the restaurant. The test center is located in Suite 100. Upon arrival, please report directly to the test center. If the door is locked, please wait in your vehicle until 1/2 hour before your exam is to begin.

#### Midland

Westwood Village Shopping Center 4200 West Illinois Avenue, Suite 200 Midland, TX 79703

From I-20, take Midkiff Road exit. Go North on Midkiff Road. Take a left on Illinois Ave. Go .8 miles and turn right into Chinese Kitchen's parking lot at 4200 W Illinois. Suite is at the end of the left Strip.

From Business 20 (Old Hwy 80) going West, follow Front Street until Wall St Traffic light. Go 2 blocks and turn right on Midkiff. Turn left on Illinois. Go .8 miles and turn right into Chinese Kitchen's parking lot at 4200 W Illinois. Suite is at the end of the left Strip.

From North Hwy 349, Look for Loop 250 West (just before overpass). Turn right at Loop and go 2 miles to Exit Midkiff. Turn left at traffic light. Turn right at Illinois traffic signal. Turn right onto Chinese Kitchen's parking Lot at 4200 W Illinois. Suite is at the end of the left Strip.

#### San Antonio

One Park Ten 6800 Park Ten Blvd, Suite 174-W San Antonio, TX 78213

From Loop 410 West (near Crossroads Mall), take IH 10 East. Exit on Vance Jackson. Use the turnaround to get on the IH10West access road. Stay on the access road until the One Park Ten building. From IH 10 West, exit on Vance Jackson. Stay on the access road. The building is off of IH10/US87 approximately one mile inside Loop 410. The One Park Ten building is on the right, immediately after Park Ten Blvd. Suite 174-W is located on the first floor to the right of the main entrance.

#### San Antonio

9502 Computer Drive, Ste 105 San Antonio, TX 78229

From I-10 West, take exit 561 for Wurzbach and Medical Drive. Stay on the access road passed Medical Drive, then turn left on Wurzbach (going under the freeway). Proceed one block on Wurzbach, then turn left on Bluemel. Proceed one block on Bluemel, turn left on Computer Drive, then turn right into the parking lot for the Neuromuscular Institute of Texas at 9502 Computer Drive. PSI is in suite 105.

From I-10 East, take the Wurzbach exit and turn right on Wurzbach (going under the freeway), then follow the directions above.

#### Tyler

3800 Paluxy Dr. Suite 310

Tyler, TX 75703

From 1-20, turn south on Hwy 69 and go to Loop 323. Turn right on 323 and follow 323 to the intersection of Paluxy Dr. Turn right on Paluxy Drive. The Paluxy Square Complex will be immediately on the left. Go to Building 3 which is in the back.

#### Waco

345 Owen Lane, Suite 124

Waco, TX 76710

From TX-6, take the Waco Drive exit, loop under the bridge where you will be on Sanger Ave, turn right on Owen Ln. The examination site is behind the Richland Mall and directly across the street from the City of Waco water tower.

If you are coming in on the South Hwy 6, take the South Loop 340, then take Sanger Ave Exit.

#### **SCORE REPORTING**

Your score will be given to you immediately following completion of the examination. The following summary describes the score reporting process:

- On screen your score will appear immediately on the computer screen. This will happen automatically at the end of the time allowed for the examination;
  - If you <u>pass</u>, you will immediately receive a successful notification.
  - If you <u>do not pass</u>, you will receive a diagnostic report indicating your strengths and weaknesses by examination type with the score report.
- On paper an official score report will be printed at the examination site.

#### **DUPLICATE SCORE REPORTS**

You may request a duplicate score report at www.psiexams.com or you can mail a request to PSI.

#### **NON-SCORED ITEMS**

Your examination contains non-scored questions. The use of such questions is an essential step in developing accurate future examinations. These questions will NOT be scored and time to answer them has been added to the time allowed.

#### **AUCTIONEER EXAMINATION CONTENT OUTLINE**

#### **EFFFECTIVE THRU 8/31/2020**

| # of Items         | Passing<br>Score | Cost | Time Allowed |
|--------------------|------------------|------|--------------|
| 75 scored items    | 75%              | \$52 | 115 minutes  |
| 3 non-scored items | -                | \$3Z | 5 minutes    |

#### **CONTENT OUTLINE**

| Business Commerce Code (4 items)    |
|-------------------------------------|
| Terms and Conditions                |
| Reserve Sales                       |
| Sale of Goods                       |
| Deceptive Trade Practices (4 items) |
| Advertising an Auction              |
| False and Misleading Advertising    |
| Misrepresentation                   |
| Health and Food Laws (4 items)      |
| Selling Real Estate (2 items)       |
| Manufactured Housing Act            |
| Parks and Wildlife Code (3 items)   |
| The Sale of Animal Mounts           |
| Selling Vehicles (4 items)          |

(psi) www.psiexams.com

# Sales Tax (4 items) Agriculture Exemptions

**Resale Exemptions** 

Contracts (4 items)

Selling of Alcohol, Tobacco and Firearms (ATF) (4 items)

Auctioneer Occupations Code 1802 and Administrative Code 67 (22 items)

Advertising

License Requirements

Violations, Penalties, Auctioneer Education and Recovery Fund

**Code Definitions** 

#### **General Auction Practices (20 items)**

**Bid Calling and Auction Process** 

Bookkeeping and Accounting

Uniform Commercial Code (UCC)

**Definitions** 

#### **REFERENCE LIST**

This examination is CLOSED BOOK.

The Reference can be used for examination preparation. However, it will not be allowed for use in the test site during the examination.

#### TDLR Auctioneer Study Guide 2013 (Effective thru 8/31/2020)

(http://www.tdlr.texas.gov/auc/studyGuide2013.pdf)

Texas Law, Texas Auctioneer Occupations Code, Chapter 1802

(<a href="http://www.tdlr.texas.gov/auc/auclaw.htm">http://www.tdlr.texas.gov/auc/auclaw.htm</a>)

Texas Administrative Code, Chapter 67, Auctioneer Administrative Rules

(https://www.tdlr.texas.gov/auc/aucrules.htm)

#### **AUCTIONEER EXAMINATION CONTENT OUTLINE**

#### EFFFECTIVE 9/1/2020

| # of Items         | Passing<br>Score | Cost | Time Allowed |
|--------------------|------------------|------|--------------|
| 75 scored items    | 75%              | \$52 | 112 minutes  |
| 5 non-scored items | -                | \$3Z | 8 minutes    |

#### **CONTENT OUTLINE**

| Business Commerce Code (9 items)                                                                                                 |
|----------------------------------------------------------------------------------------------------|
| Data Security                                                                                                    |
| Reserve Sales                                                                                                    |
| Sale of Goods                                                                                                    |
| Terms and Conditions                                                                                                    |
| Secured Transaction Terminology                                                                                                  |
| Deceptive Trade Practices (6 items)                                                                                              |
| Food, Drug, Device, and Cosmetic Salvage Act (3 items)                                                                           |
| Bedding                                                                                                    |
| Distressed Medical Devices and Health Equipment                                                                                  |
| Human Consumption and Cosmetics                                                                                                  |
| Real Estate (8 items)                                                                                                    |
| Manufactured Housing                                                                                                    |
| Real Property                                                                                                    |
| Bankruptcy                                                                                                    |
| Foreclosure                                                                                                    |
| Lien Searches                                                                                                    |
| Parks and Wildlife Code (3 items)                                                                                                |
| Selling Vehicles (4 items)                                                                                                    |
| Sales Tax (6 items)                                                                                                    |
| Agriculture Exemptions                                                                                                    |
| Filing                                                                                                    |
| Recordkeeping                                                                                                    |
| Tax and Resale Exemptions                                                                                                    |
| Contracts (4 items)                                                                                                    |
| Selling of Alcohol, Tobacco and Firearms (ATF) (4 items)  Auctioneer Occupations Code 1802 and Administrative Code 67 (16 items) |
| Advertising                                                                                                    |
| Code Definitions                                                                                                    |
| License Requirements                                                                                                    |
| Violations                                                                                                    |
| Penalties                                                                                                    |
| Auctioneer Education and Recovery Fund                                                                                           |
| General Auction Practices (12 items)                                                                                             |
| Bid Calling and Auction Process                                                                                                  |
| Recordkeeping and Accounting                                                                                                    |
| Definitions                                                                                                    |

#### REFERENCE LIST

This examination is CLOSED BOOK.

The Reference can be used for examination preparation. However, it will not be allowed for use in the test site during the examination.

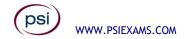

#### TDLR Auctioneer Study Guide 2013 (Effective 9/1/2020)

(<a href="https://www.tdlr.texas.gov/auc/studyGuide2020.pdf">https://www.tdlr.texas.gov/auc/studyGuide2020.pdf</a>)

Texas Law, Texas Auctioneer Occupations Code, Chapter 1802

(<a href="http://www.tdlr.texas.gov/auc/auclaw.htm">http://www.tdlr.texas.gov/auc/auclaw.htm</a>)

Texas Administrative Code, Chapter 67, Auctioneer Administrative Rules

(<a href="https://www.tdlr.texas.gov/auc/aucrules.htm">https://www.tdlr.texas.gov/auc/aucrules.htm</a>)

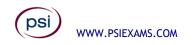

8

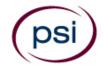

### **TEXAS AUCTIONEER EXAMINATION REGISTRATION FORM**

|                                                                                                    | tration fees are not refundable or transferable.                                                                                                    |
|----------------------------------------------------------------------------------------------------|----------------------------------------------------------------------------------------------------|
| <ol> <li>Legal Name:</li> </ol>                                                                                                    |                                                                                                    |
| •                                                                                                    | First Name Last Name M.I.                                                                                                    |
| 2. ID:                                                                                                    |                                                                                                    |
| 2. 10.                                                                                                    |                                                                                                    |
| 3. Mailing Address:                                                                                                    |                                                                                                    |
|                                                                                                    | Number, Street Apt/Ste                                                                                                    |
|                                                                                                    |                                                                                                    |
|                                                                                                    | City State Zip Code                                                                                                    |
| 4. <b>Telephone:</b> Home                                                                                                    | Office                                                                                                    |
| 5. Email:                                                                                                    |                                                                                                    |
|                                                                                                    | REFUNDABLE OR TRANSFERABLE. Your examination fee will be forfeited if you do not the date your examination fee is received by PSI.  You may pay by credit card, money order, cashier's check or company check.                        |
| If paying by credit car                                                                                                    | Cash and personal checks are <u>not</u> accepted.  rd, check one: □ VISA □ MasterCard □ American Express □ Discover                                                                                                    |
|                                                                                                    | <del></del>                                                                                                    |
|                                                                                                    | rd, check one:  VISA MasterCard American Express Discover  Exp. Date:  The card verification number may be located on the back of the card (the last three digits on the                                                              |
| Card No:                                                                                                    | The card verification number may be located on the back of the card (the last three digits on the signature strip) or on the front of the card (the four digits to the right and above the card accounts).                            |
| Card No:  Card Verification No:  Billing Street Address:                                                                               | The card verification number may be located on the back of the card (the last three digits on the signature strip) or on the front of the card (the four digits to the right and above the card account number).                      |
| Card No:  Card Verification No:  Billing Street Address:  Cardholder Name (Print)  I am submitting the Exam  Affidavit: I certify that | The card verification number may be located on the back of the card (the last three digits on the signature strip) or on the front of the card (the four digits to the right and above the card account number).    Billing Zip Code: |

IF YOU ARE REGISTERING BY MAIL OR FAX, SIGN AND DATE THIS REGISTRATION FORM ON THE LINES PROVIDED. Complete and forward this registration form with the applicable examination fee to:
PSI Services LLC \* ATTN: Examination Registration TX AUC
3210 E Tropicana \* Las Vegas \* NV \* 89121
Fax (702) 932-2666 \* (833) 333-4741\* TTY (800) 735-2929

www.psiexams.com

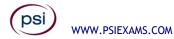

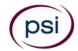

## EXAMINATION ACCOMMODATIONS OR OUT-OF-STATE TESTING REQUEST FORM

All examination centers are equipped to provide access in accordance with the Americans with Disabilities Act (ADA) of 1990. Applicants with disabilities or those who would otherwise have difficulty taking the examination may request Exam Accommodations.

#### REQUEST ACCOMMODATION VIA ONLINE

Applicants with disabilities or those who would otherwise have difficulty taking the examination should request for alternative arrangements by <u>Clicking Here</u>. You will be contacted via email within 48 hours.

Requirements for examination accommodation requests:

You are required to submit documentation from the medical authority or learning institution that rendered a diagnosis. Verification must be submitted to PSI on the letterhead stationery of the authority or specialist and include the following:

- Description of the disability and limitations related to testing
- Recommended accommodation/modification
- Name, title and telephone number of the medical authority or specialist

If you prefer you may fax this form, along with supporting documentation, to (702) 932-2666 or email it to

examaccommodations@psionline.com. After 4 days, PSI Exam Accommodations will email you confirmation of approval with

Original signature of the medical authority or specialist

#### REQUEST ACCOMMODATION VIA FAX OR EMAIL

instructions for the next step. \_\_\_\_\_ID#: Legal Name: \_\_ Last Name First Name Address: \_\_\_ Street City, State, Zip Code \_\_\_\_\_\_ - \_\_\_\_\_ Email Address: \_\_\_\_\_\_ Telephone: (\_\_\_ Check any examination accommodations you require (requests must concur with documentation submitted): Reader (as accommodation for visual impairment ☐ Extended time (Additional time requested: \_\_\_\_\_) or learning disability) ☐ Large-print written examination Request for a translated examination (this request does not require additional documentation) You will be advised of the cost once PSI receives the quote for the translation. This fee will be paid by the candidate. \*Out-of-State Testing Request (this request does not require additional documentation) Site requested:

YOU MUST BE APPROVED BY TDLR TO TAKE THIS EXAMINATION

\*You may email your out-of-state request to <u>OutofStateRequest@psionline.com</u> for written exams only

DO NOT SCHEDULE YOUR EXAMINATION UNTIL THIS DOCUMENTATION HAS BEEN RECEIVED AND PROCESSED BY PSI SPECIAL ACCOMMODATIONS

PSI Services LLC 3210 E Tropicana Las Vegas, NV 89121